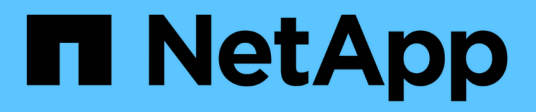

# **Instale SnapManager**

SnapManager for SAP

NetApp April 19, 2024

This PDF was generated from https://docs.netapp.com/es-es/snapmanager-sap/unix-installation-7mode/task-smsap-isg-integrate-with-sap-br-tools.html on April 19, 2024. Always check docs.netapp.com for the latest.

# **Tabla de contenidos**

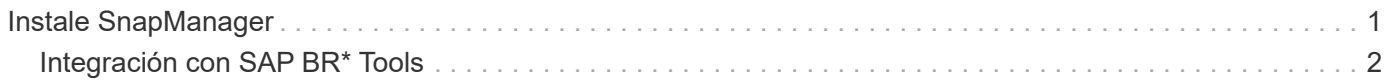

# <span id="page-2-0"></span>**Instale SnapManager**

Debe instalar SnapManager en cada host donde se ejecute la base de datos de la que desea realizar el backup.

# **Lo que necesitará**

Debe haber instalado SnapDrive para UNIX en el host de la base de datos y establecer una conexión con el sistema de almacenamiento.

Para obtener información sobre cómo instalar SnapDrive y establecer una conexión con el sistema de almacenamiento, consulte la documentación de SnapDrive para UNIX.

# **Acerca de esta tarea**

Debe instalar una instancia de SnapManager por cada host de bases de datos. Si usa una base de datos de RAC y desea realizar un backup de la base de datos de RAC, debe instalar SnapManager en todos los hosts de la base de datos de RAC.

1. Descargue el paquete de instalación de SnapManager para SAP para UNIX desde el sitio de soporte de NetApp y cópielo al sistema host.

# ["Descargas de NetApp: Software"](http://mysupport.netapp.com/NOW/cgi-bin/software)

- 2. Inicie sesión en el host de la base de datos como usuario root.
- 3. Desde el símbolo del sistema, desplácese hasta el directorio en el que copió el paquete de instalación.
- 4. Haga ejecutable el paquete de instalación:

# **chmod 755** *install\_package.bin*

5. Instalar SnapManager:

# *./install\_package.bin*

- 6. Pulse Enter para continuar.
- 7. Siga estos pasos:
	- a. Cambie el valor predeterminado del usuario del sistema operativo a. **ora** *sid*, donde *sid* es el identificador del sistema de la base de datos.
	- b. Pulse Enter aceptar el valor predeterminado para el grupo de sistemas operativos.

El valor predeterminado para el grupo es *dba*.

c. Pulse Enter aceptar el valor predeterminado para el tipo de inicio.

Se muestra el resumen de la configuración.

8. Revise el resumen de configuración y pulse Enter para continuar.

SnapManager para SAP y el entorno de ejecución de Java (JRE) necesarios están instalados y el smsap setup el script se ejecuta automáticamente.

SnapManager para SAP se instala en /opt/NetApp/smsap.

## **Después de terminar**

Para verificar si la instalación se realizó correctamente, siga estos pasos:

1. Inicie el para el servidor SnapManager ejecutando el siguiente comando:

#### **smsap\_server start**

Aparece un mensaje que indica que el para el servidor SnapManager se está ejecutando.

2. Compruebe que el sistema SnapManager para SAP está funcionando correctamente introduciendo el comando siguiente:

#### **smsap system verify**

Aparece el siguiente mensaje: Número de ID de operación correcto.

Número es el número de identificación de la operación.

### **Información relacionada**

["Documentación de NetApp: SnapDrive para UNIX"](http://mysupport.netapp.com/documentation/productlibrary/index.html?productID=30050)

["Documentación en el sitio de soporte de NetApp: mysupport.netapp.com"](http://mysupport.netapp.com/)

# <span id="page-3-0"></span>**Integración con SAP BR\* Tools**

Las herramientas SAP BR\* que contienen herramientas SAP para la administración de bases de datos Oracle, por ejemplo, BRARCHIVE, BRBACKUP, BRCONNECT, BRRECOVER, BRRESTORE, BRSPACE y BRTOOLS utilizan la interfaz BACKINT proporcionada por SnapManager for SAP. Para integrar SAP BR\* Tools, debe crear un vínculo desde el directorio BR\* Tools hasta /opt/NetApp/smsap/bin/, Donde se instala el archivo BACKINT.

# **Lo que necesitará**

• Debe asegurarse de que ha instalado SAP BR\* Tools.

#### **Pasos**

1. Cree un vínculo desde el directorio BR\*Tools hasta /opt/NetApp/smsap/bin/backint Archivo para cada instancia de SAP.

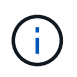

Debe usar el vínculo en lugar de copiar el archivo de modo que cuando instale una nueva versión de SnapManager, el vínculo señale la nueva versión de la interfaz BACKINT.

2. Defina las credenciales para el usuario que ejecuta los comandos BR\*Tools.

El usuario del sistema operativo necesita las credenciales del repositorio, el perfil y el servidor de SnapManager para SAP a fin de admitir el backup y la restauración de la instancia de SAP.

3. Especifique un nombre de perfil diferente.

De forma predeterminada, SnapManager utiliza el perfil con el mismo nombre que el identificador del sistema SAP al procesar comandos de BR\*Tools. Si este identificador de sistema no es único en su entorno, modifique el initSID.utl Archivo de inicialización SAP y cree un parámetro para especificar el perfil correcto. La initSID.utl el archivo está ubicado en %ORACLE\_HOME%\database.

## **ejemplo**

Una muestra initSID.utl el archivo es el siguiente:

```
# Backup Retention policy.
# Specifies the retention / lifecycle of backups on the filer.
#
----------------------------------------------------------------------
----------
# Default Value: daily
# Valid Values: unlimited/hourly/daily/weekly/monthly
# retain = daily
# Enabling Fast Restore.
#
----------------------------------------------------------------------
----------
# Default Value: fallback
# Valid Values: require/fallback/off
#
# fast = fallback
# Data Protection.
#
----------------------------------------------------------------------
----------
# Default Value: empty
# Valid Values: empty/yes/no
# protect =
# profile_name = SID_BRTOOLS
```
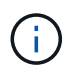

El nombre del parámetro siempre está en minúsculas y los comentarios deben tener un signo de número (#).

- 4. Edite el initSID. sap Archivo de configuración BR\*Tools realizando los siguientes pasos:
	- a. Abra el initSID.sap archivo.
	- b. Busque la sección que contiene la información del archivo de parámetros de la utilidad de backup.

**ejemplo**

```
# backup utility parameter file
# default: no parameter file
# util_par_file =
```
c. Edite la última línea para incluir la initSID.utl archivo.

**ejemplo**

```
# backup utility parameter file
# default: no parameter file
# util par file = initSID.utl
```
## **Después de terminar**

Registre la interfaz BACKINT en el Directorio de entorno del sistema (SLD) ejecutando backint registersld comando.

## **Información de copyright**

Copyright © 2024 NetApp, Inc. Todos los derechos reservados. Imprimido en EE. UU. No se puede reproducir este documento protegido por copyright ni parte del mismo de ninguna forma ni por ningún medio (gráfico, electrónico o mecánico, incluidas fotocopias, grabaciones o almacenamiento en un sistema de recuperación electrónico) sin la autorización previa y por escrito del propietario del copyright.

El software derivado del material de NetApp con copyright está sujeto a la siguiente licencia y exención de responsabilidad:

ESTE SOFTWARE LO PROPORCIONA NETAPP «TAL CUAL» Y SIN NINGUNA GARANTÍA EXPRESA O IMPLÍCITA, INCLUYENDO, SIN LIMITAR, LAS GARANTÍAS IMPLÍCITAS DE COMERCIALIZACIÓN O IDONEIDAD PARA UN FIN CONCRETO, CUYA RESPONSABILIDAD QUEDA EXIMIDA POR EL PRESENTE DOCUMENTO. EN NINGÚN CASO NETAPP SERÁ RESPONSABLE DE NINGÚN DAÑO DIRECTO, INDIRECTO, ESPECIAL, EJEMPLAR O RESULTANTE (INCLUYENDO, ENTRE OTROS, LA OBTENCIÓN DE BIENES O SERVICIOS SUSTITUTIVOS, PÉRDIDA DE USO, DE DATOS O DE BENEFICIOS, O INTERRUPCIÓN DE LA ACTIVIDAD EMPRESARIAL) CUALQUIERA SEA EL MODO EN EL QUE SE PRODUJERON Y LA TEORÍA DE RESPONSABILIDAD QUE SE APLIQUE, YA SEA EN CONTRATO, RESPONSABILIDAD OBJETIVA O AGRAVIO (INCLUIDA LA NEGLIGENCIA U OTRO TIPO), QUE SURJAN DE ALGÚN MODO DEL USO DE ESTE SOFTWARE, INCLUSO SI HUBIEREN SIDO ADVERTIDOS DE LA POSIBILIDAD DE TALES DAÑOS.

NetApp se reserva el derecho de modificar cualquiera de los productos aquí descritos en cualquier momento y sin aviso previo. NetApp no asume ningún tipo de responsabilidad que surja del uso de los productos aquí descritos, excepto aquello expresamente acordado por escrito por parte de NetApp. El uso o adquisición de este producto no lleva implícita ninguna licencia con derechos de patente, de marcas comerciales o cualquier otro derecho de propiedad intelectual de NetApp.

Es posible que el producto que se describe en este manual esté protegido por una o más patentes de EE. UU., patentes extranjeras o solicitudes pendientes.

LEYENDA DE DERECHOS LIMITADOS: el uso, la copia o la divulgación por parte del gobierno están sujetos a las restricciones establecidas en el subpárrafo (b)(3) de los derechos de datos técnicos y productos no comerciales de DFARS 252.227-7013 (FEB de 2014) y FAR 52.227-19 (DIC de 2007).

Los datos aquí contenidos pertenecen a un producto comercial o servicio comercial (como se define en FAR 2.101) y son propiedad de NetApp, Inc. Todos los datos técnicos y el software informático de NetApp que se proporcionan en este Acuerdo tienen una naturaleza comercial y se han desarrollado exclusivamente con fondos privados. El Gobierno de EE. UU. tiene una licencia limitada, irrevocable, no exclusiva, no transferible, no sublicenciable y de alcance mundial para utilizar los Datos en relación con el contrato del Gobierno de los Estados Unidos bajo el cual se proporcionaron los Datos. Excepto que aquí se disponga lo contrario, los Datos no se pueden utilizar, desvelar, reproducir, modificar, interpretar o mostrar sin la previa aprobación por escrito de NetApp, Inc. Los derechos de licencia del Gobierno de los Estados Unidos de América y su Departamento de Defensa se limitan a los derechos identificados en la cláusula 252.227-7015(b) de la sección DFARS (FEB de 2014).

# **Información de la marca comercial**

NETAPP, el logotipo de NETAPP y las marcas que constan en <http://www.netapp.com/TM>son marcas comerciales de NetApp, Inc. El resto de nombres de empresa y de producto pueden ser marcas comerciales de sus respectivos propietarios.